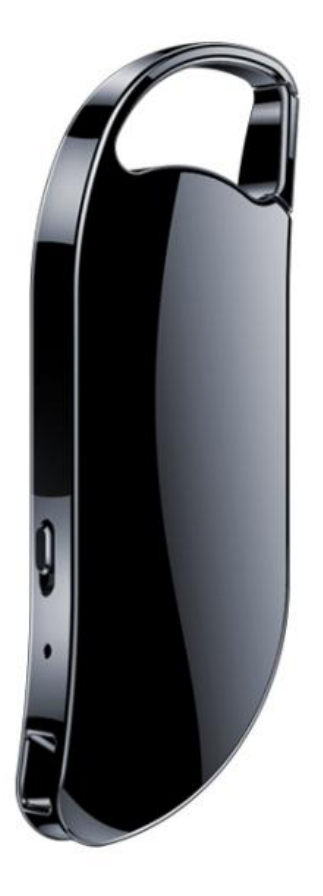

### **V11**

Digital Voice Recorder Manual Before using product please read the manual carefully

## **Cautions**

1.Children are forbidden to play the recorder alone, and do not fall and collide with hard objects, otherwise it may cause data loss or other hardware damage of the recorder.

2.Do not clean the recorder with chemical reagents or cleaning reagents, which will damage the surface of the recorder and corrode it.

3.It is recommended not to use this recorder when driving a motor vehicle or riding a bicycle. Please ensure driving safety.

4.Please back up the documents and data stored in this recorder in time.Our company does not guarantee the internal data. If there is any data loss, our company will not be responsible for it.

5.It is forbidden to use overload power supply, bend hard or squeeze the power cord with heavy objects, so as not to cause heat to fire.

6.It is forbidden to pull out the power supply with wet hands to prevent electric shock.

7.Please understand the changes due to the performance and

function of this product without prior notice.

8. If the actual settings and usage of this product are inconsistent with this manual due to the upgrade of firmware program, please contact Customer Service.

Thanks for your cooperation!

### **Warm Tips:**

If the product not used for a long time, please charge and discharge the product once every 3 months to prevent the battery lose efficacy.

# **Specifications:**

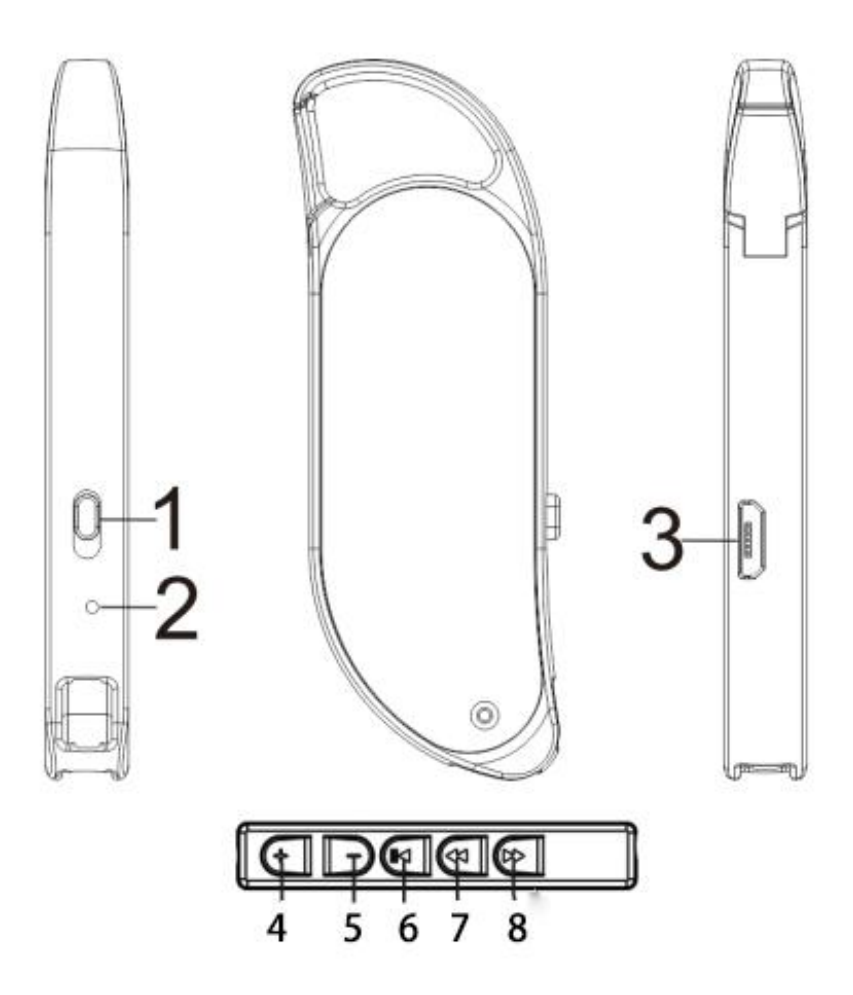

**TIPS:** This picture just for reference, and the shape is subject to the physical object.

Function definition:(Short press lasts 1s, long press lasts 3 seconds)

1.Power switch: turn on recording/turn off to save recording

2.Indicator hole/sound source input hole

3.USB port/headphone jack

4.Volume up key "+": Short press to increase the volume

5.Volume down key "—": Short press to decrease the volume

6. Play button  $\blacktriangleright$  : short press to play/pause

7. Previous song key  $\blacktriangleleft$  : Short press to switch to the previous song

**8.** Next song key **→**: Short press to

Digtal voice recoder switch to the next song

9.Long press the "Play" button. MP3/WAV format recording switching playback

# ●**Indicator light description:**

1. Recording: the red indicator flashes 3 times

2. Playback: Blue light flash

3. Standby: the blue indicator is always on

4. Charging: When charging, the red indicator flashes (the full-charge Blue light is always on )

5. Low power: the red Indicator flashes quickly for about 10

seconds and then automatically shuts down

#### **Power ON: Start Record**

1. When the earphone is not plugged in, and the switch was on the "OFF". Toggle the switch to the"ON"to turn on the recorder and start recording (the indicator light turns from purple light to red light and flashes 3 times).

No LED will light up during recording, safe recording

#### **Note:**

1. Please not speak to the microphone near the recorder during recording, so the recorded voice will pop. It is best to keep the voice more than 30 centimeters away for clearer.

2. Microphone recordable distance depends on the size of the sound we record. It can also be recorded when the recording distance is large and the sound quality is good.

3.To ensure the quality of the recording, please do not touch or rub the clothes while recording, and keep it in a stable position.

#### **Turn off: Save**

Turn off the power: With no earphones plugged in, Slide the power/ record button to "OFF" on the right. Turn off the power and save the recording.

### **Note:**

1. In the recording state, insert the earphone to automatically save

the current recording file and play it.

2.The 8-hour recording is automa tically saved as a file to avoid th e loss of the file when it is too l arge.

2. When the battery is low, the recorder automatically saves the recording and automatically shuts down.

## **Playback**

1. Computer playback: Turn off before connect to PC.

**Steps:【USB DISK】- 【RECORD】**

**-【Choss One Wav File】-【Right**

**mouse button】- 【Open with】-**

**【Windows Media Player】**

MAC user play by iTunes.

Note: WAV is the recording format of all voice recorders, which has a better recording noise reduction effect. Windows 10 comes with Groove and does not support WAV playback.

2. Play on the recorder: Make sure that the switch is turned to "OFF" , then insert the earphone, and then push the switch to "ON"  $\overline{\phantom{a}}$ the recorder will turn on and automatically play the current recording file. (The blue light flashes at this time).

# **Set time/Recording Sensitivity Adjustment/ Voice Activated Setting/Recording bit rate**

1.Ensure that the switch in the "OFF" state, insert one end of the USB cable into the recorder and the other end into the USB port of the computer. After a few seconds, the computer will recognize it and pop up the "USB DISK" drive letter.

2.Double-click to open "USB DISK" , find "RECSET.txt" and double-click to open, as shown below:

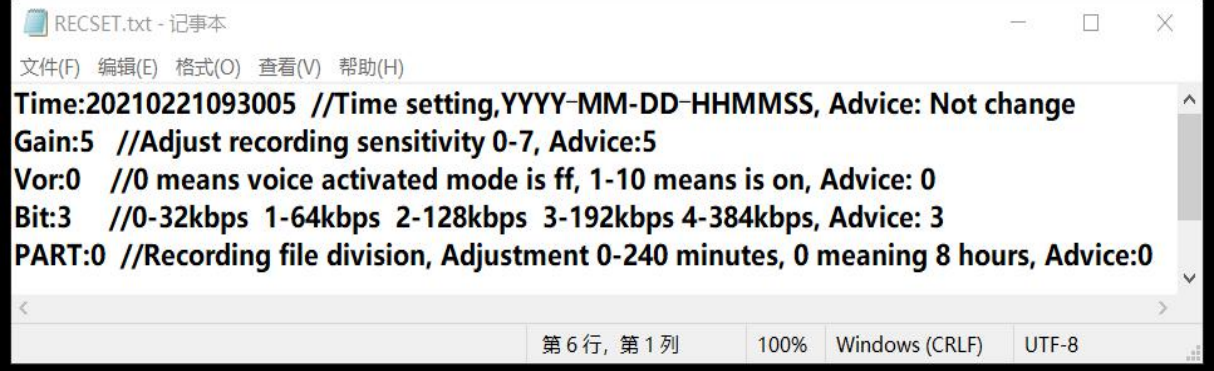

1.Time means the date and time setting: the numbers represent fr om left to right YYYY-MM-DD-HH MMSS (year, month, day, hour, minute, second), and the format of 14 digits must be retained wh en setting. **Advice: Not change**

**NOTE:** Window users Please use Settime.exe for synchronization.

MAC uesr If you need to change the name of the time, please sc an the QR code and use the foll owing methods.

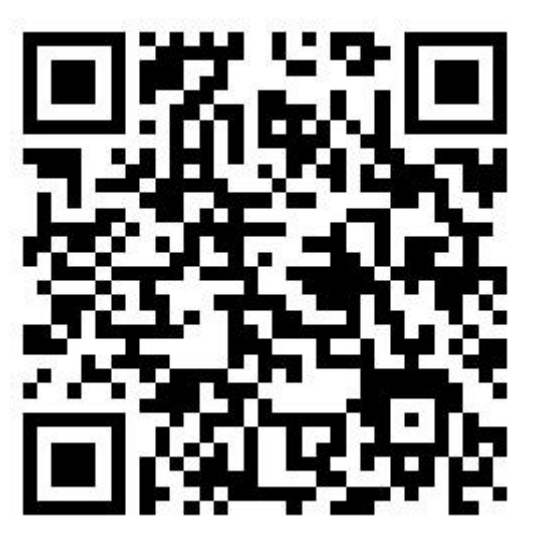

4.Gain means recording sensitivity adjustment, Gain: the 0 behind can be replaced with any number from 0 to 7, and the larger the number, the stronger the sensitivity, the louder the recording sound. Note: Adjust carefully sound. Advice:3~5

## 5.Voice Activated function setting

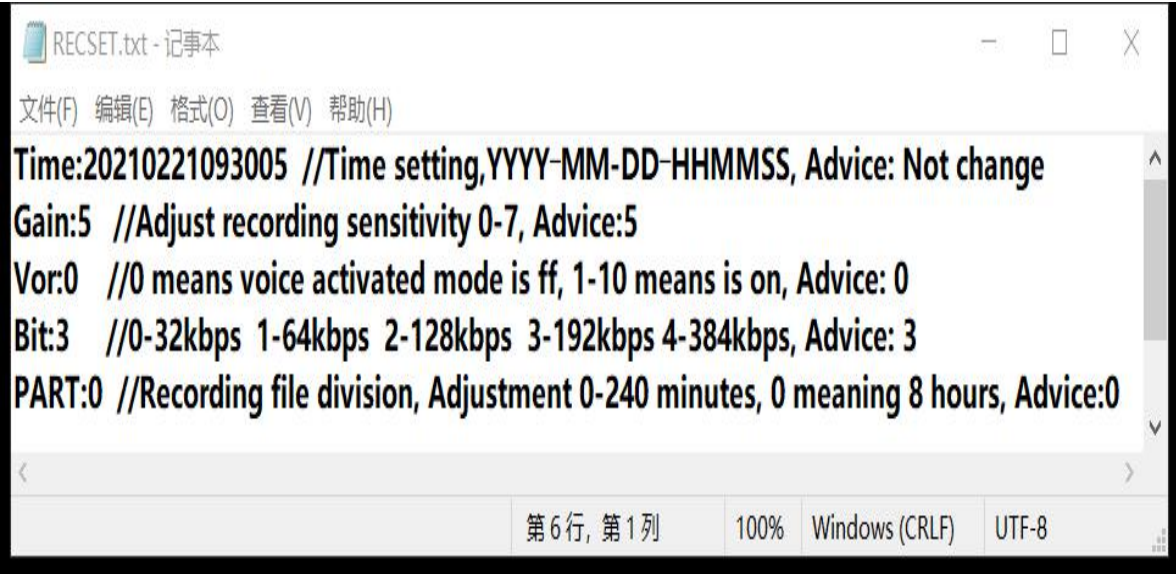

**Tips:** To protect import recording without missing, voice activated is turned off by factory default) We do not recommend turning o n this function.

As shown in the figure above, the 0 behind Vor: means that the voice activation function is disabled

## **IF you open Voice Activted? Open Voice Activated Function: [USB DISK]-[RECSET.txt] ; Vor:0 --> Vor:2 ; Ctrl+S Save**

**Note:** The larger the number, the larger the sound that triggers the voice activation, which may cause the sound to be too small to be uncollected, so we do not recommend turning it on, because Large-capacity memory, no need to worry about memory problems, 20~30 hours of long recording time, no need to worry about insufficient battery, so we think do need to open voice activated

6.Bit means setting the recording bit rate: Bit: followed by 3, means the recording file bit rate is 192Kbps, if you set it to 1, it means 64Kbps, 2 means 128Kbps, 3 means 192Kbps, 4 means 384Kbps. (The larger the number set here, the recording voice will be fuller, but the recording file will also be larger.) Advice: 3

7.PART represents the divisin time of the recording file. The de fault number 0 means that the re cording file is automatically saved every 8 hours. This is useful for finding recordings. If you need to save every 60 minutes, you need to change the number after PAR T to 60. Example: PART: 60. Adv ice: 0

**Note:** Change any parameter of this text, be sure to save the tex t(Ctrl +S), and it will take effect after restarting therecorder,This p arameter is the factory default be st setting. Please modify it carefu lly. If you need to modify it, plea se backup this file to prevent err ors.

- **Time tool to synchronize syst em time(Only support Windo ws!)**
- **Steps:【USB DISK】-【Settime】- 【SetDigitRecorder.exe】**

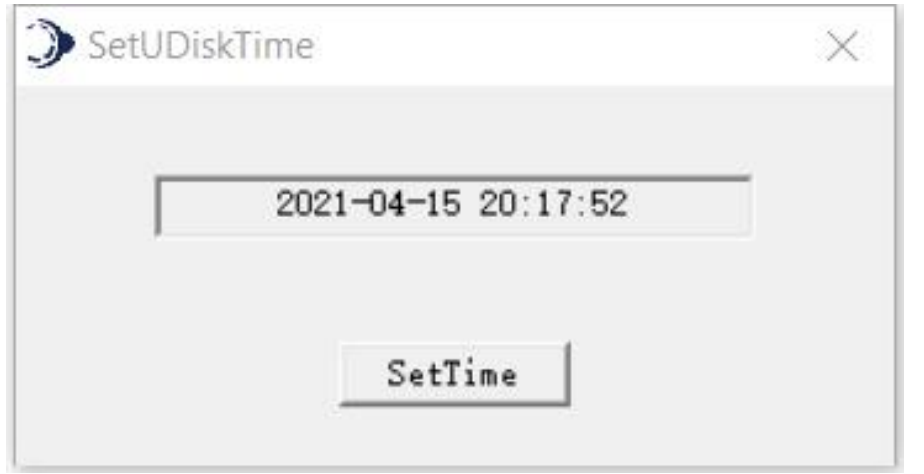

TIPS: For Windows users, please use this method to set the time without modifying RECSET.txt. This software only changes the time name and does not affect the use of the recorder. Mac users can still view and play the recording on the MAC. If you need to change the name of the time on MAC, please scan the QR code and use the following methods.

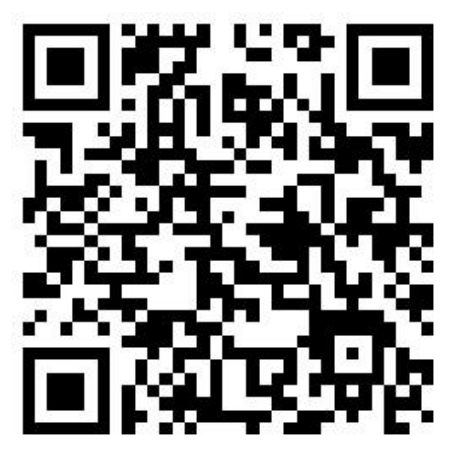

# ●**Connect to computer(Turn OFF Before connect to PC or Charge)**

1. Use the data cable or OTG accessory (purchased separately) included in the package to connect to the computer.

2. If it does not recognize 【USB DISK】, please try to replace with a new data cable, because some of the data cables can only be charged and cannot transfer data.

Tips: In order to protect your important files from being deleted by mistake, we have cancelled the function of deleting recordings by pressing the key. You need to

connect to a computer to delete, manage, record or download MP3 files.

Note: Win10 GROOVE does not support playing WAV, please download Window Media player

# **Steps: 【USB DISK】-【RECORD】**

**- 【 Choose a WAV 】 - 【 Right Mouse】-【Open with】-【Windows Meidia Player or Other Music player】**

# **Tips:**

a.Please use the normal method to remove the "USB DISK" to prevent data loss.

b.If the computer cannot recognize it, or the "USB DISK" logo still does not pop up after a few seconds, please plug it in again or change another USB port on the computer.

## **If it still fails to connect normally?**

1. Please check if your computer is using a bad extension cable or USB cable.

2. Replace the data cable. (Note: Some data cables do not support data transmission function)

3. If the Windows system inserts nothing. Check for the presence of the sign 【Safe Remove Hardware and Eject Media】in the Lower Right

Corner of the Desktop, click 【Open Devices and Priters 】 , find the 【Devices】, Right click 【HS USB Flash Disk I to remove device. Then Reconnect the computer again.

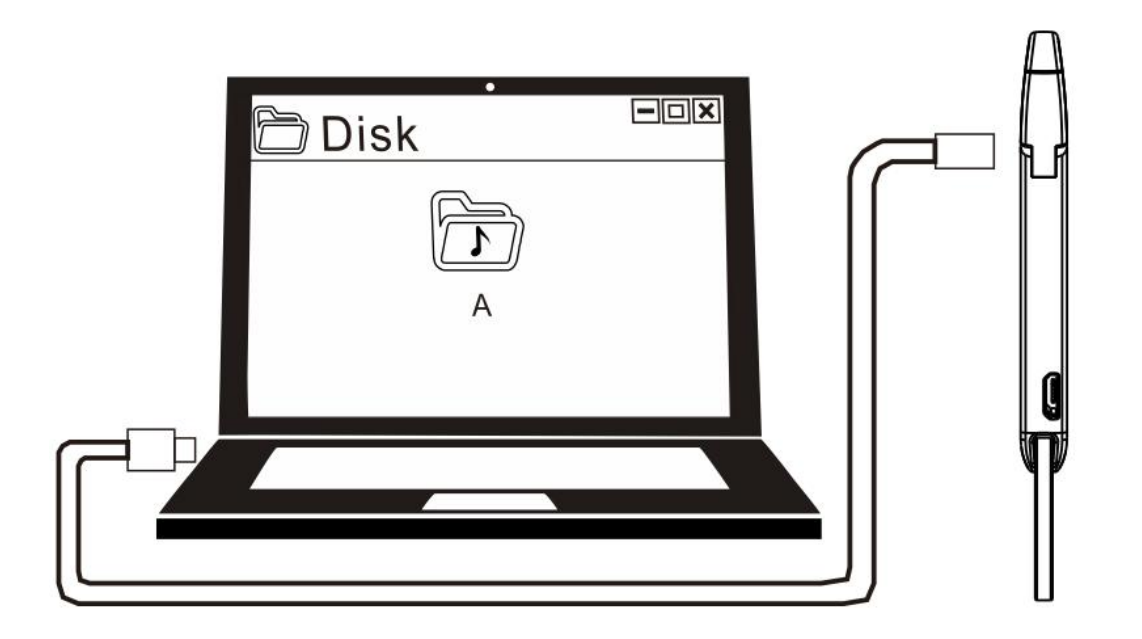

# **Recharge**

Recorder is fully charged in 2.5 hours (5V 2A) and can record continuously for 40 to 50 hours. The

actual recording time depends on our recording environment. Please remember to charge it in time after using it for a long time.

Please set to OFF before charging, the recorder is fully charged, the blue light is on, and the red light is flashing during charging

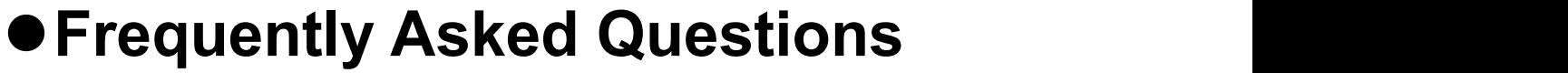

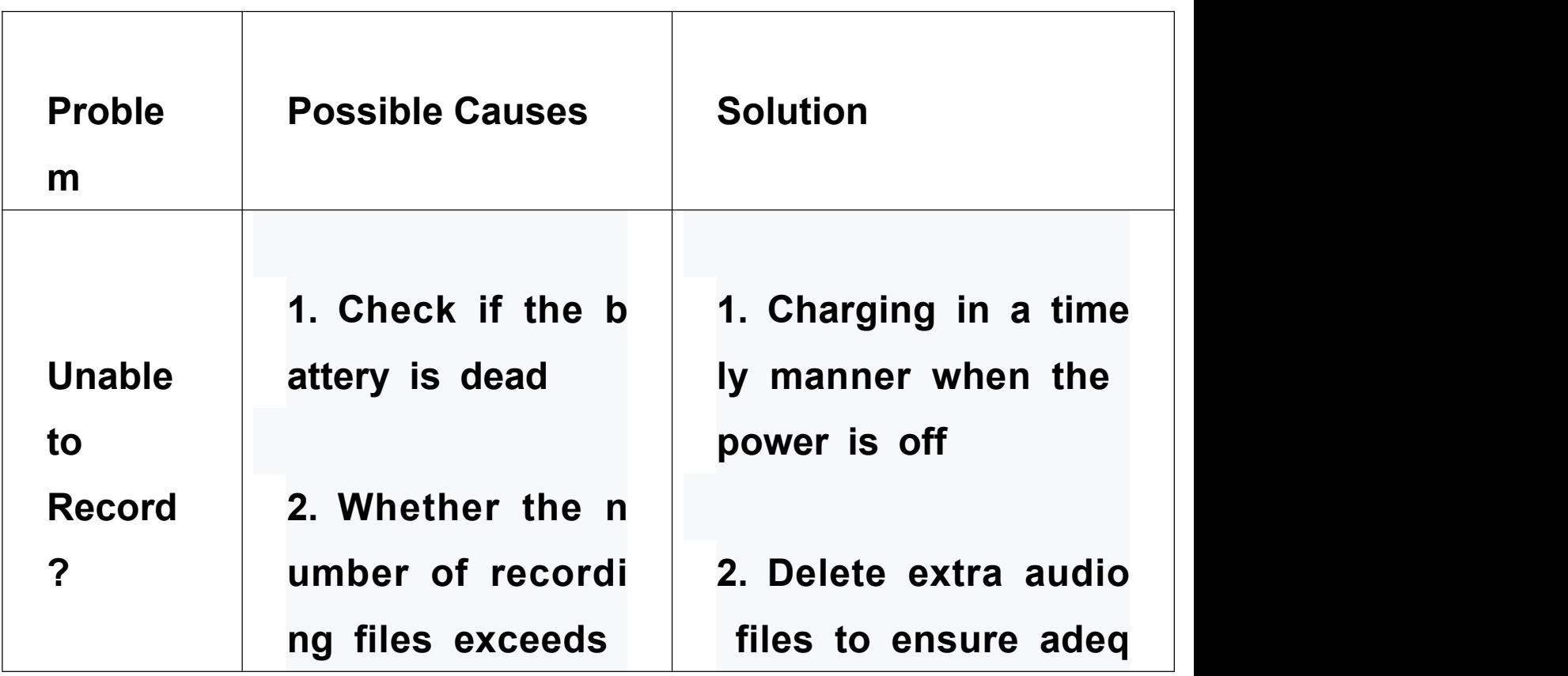

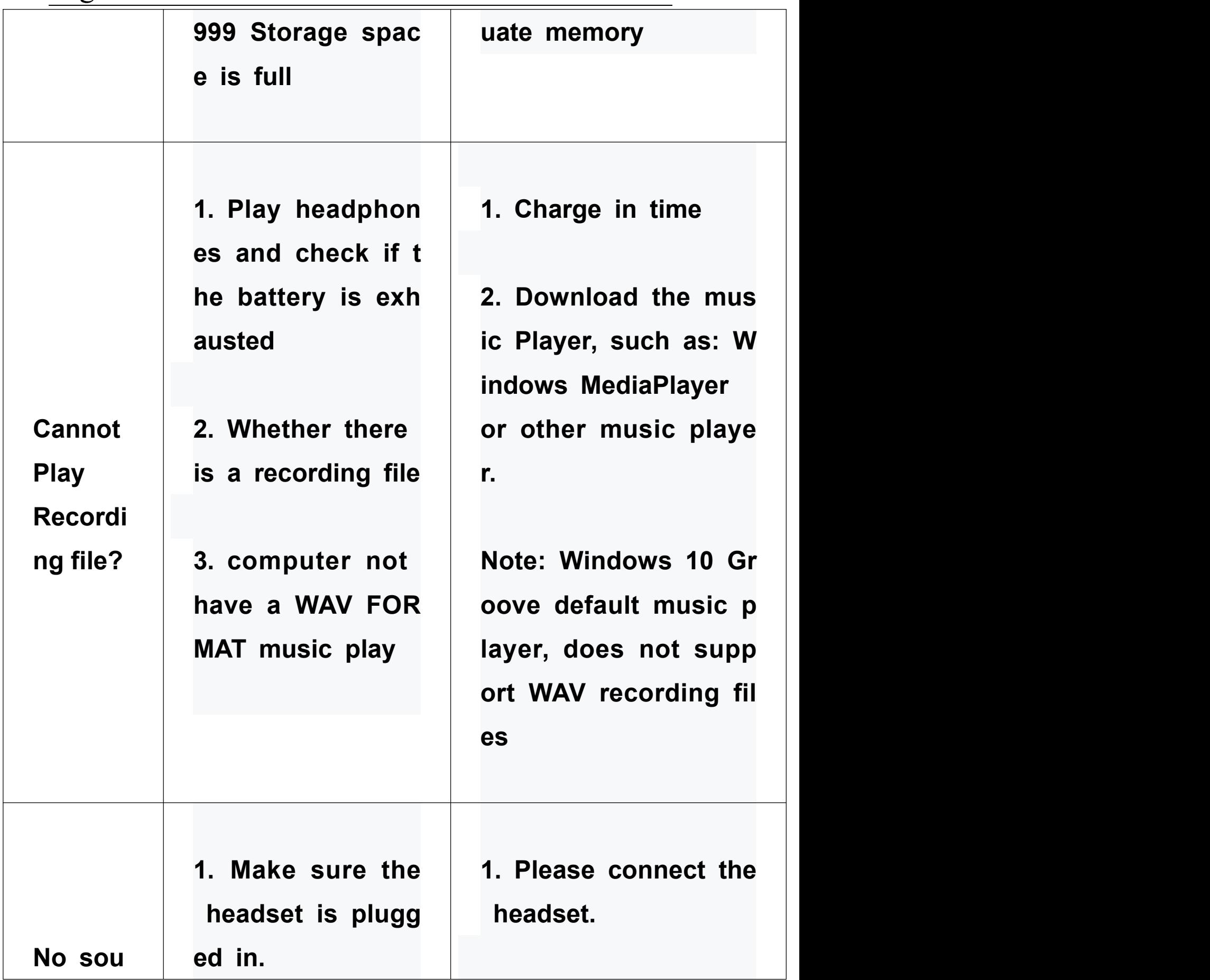

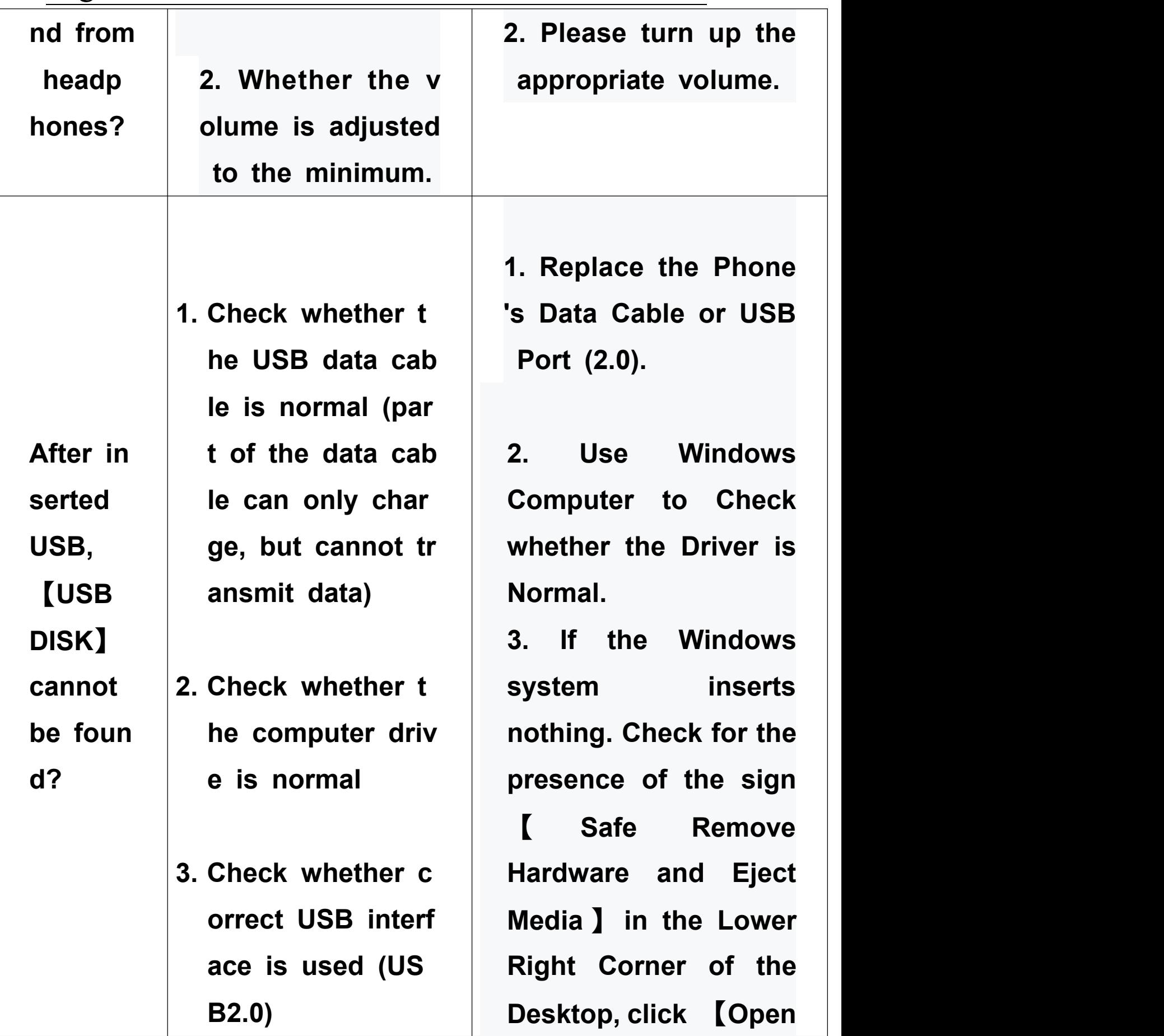

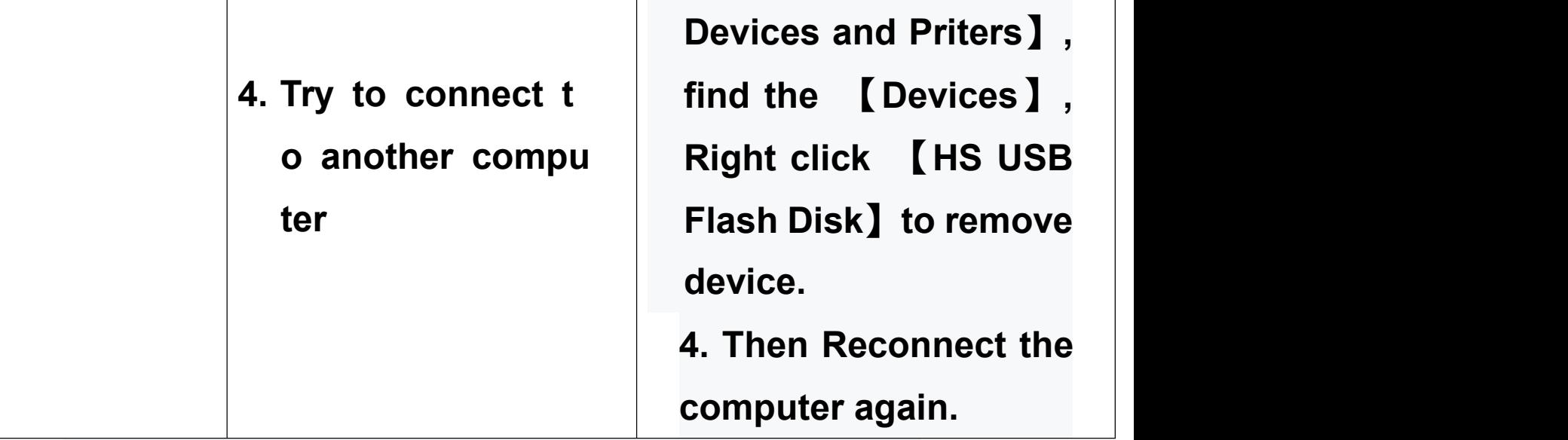

**Note:** if the problem cannot be solved, please do not return the goods first, and contact the after-sales service in time. 3C electronic products may have trouble, please understand, and the After-sales Technical Service Team will solve in 24 hours, sicerely thanks

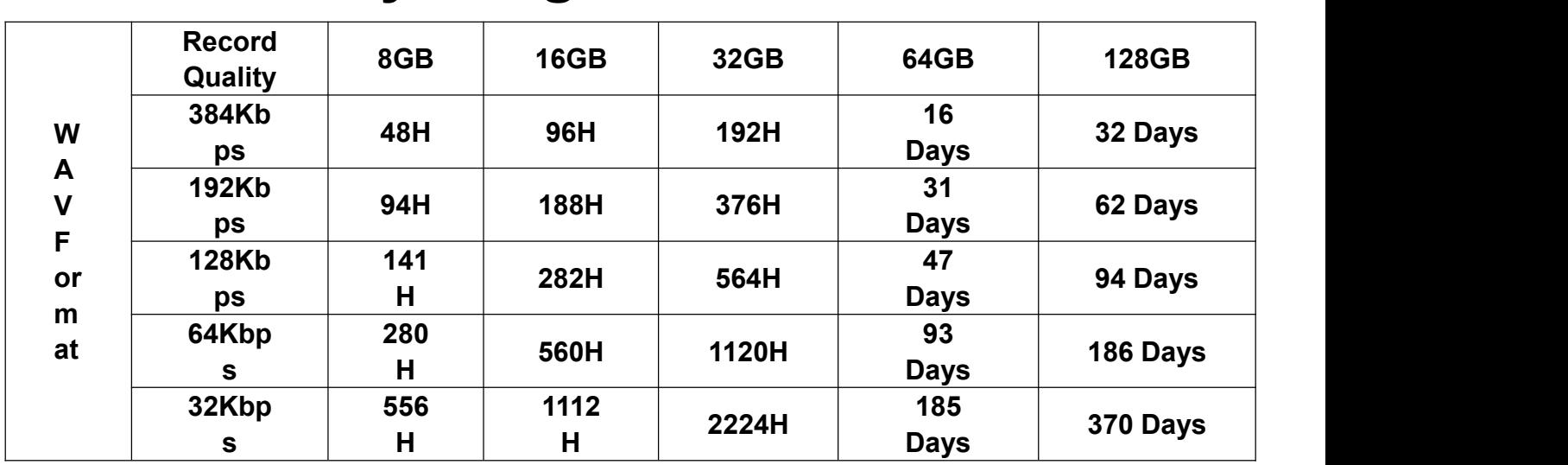

## **Memory Usage**

**Note:**The actual memory capacity may be different. This is because the computer calculates differently. If you have any questions, please Google "Memory Card Capacity" for more information.

# **Specification**

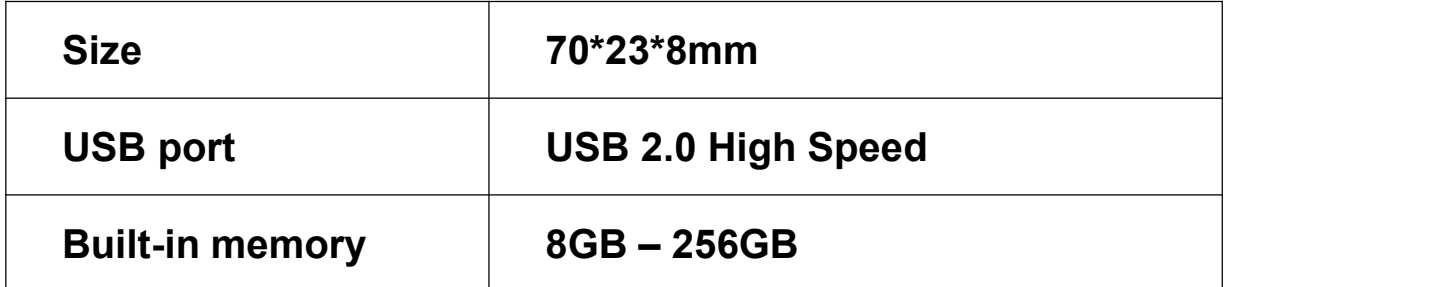

Digtal voice recoder

| <b>Battery</b>          | 3.7V/502020              |                         |
|-------------------------|--------------------------|-------------------------|
| <b>Recording format</b> | <b>WAV</b>               | 192Kbps                 |
| Temp.                   | $-5 - 40$ °C             |                         |
| <b>Recording Sample</b> | 48KHZ                    |                         |
| <b>Record Method</b>    | One key to record / save |                         |
| <b>Support System</b>   | <b>Windows/Mac</b>       |                         |
| <b>Headphone Output</b> | <b>Stereo</b>            |                         |
| <b>Music Format</b>     | <b>MP3/WMA/WAV</b>       |                         |
| <b>Net Weight</b>       | 34g                      | (Specific to the actual |

## **Pay attention:**

1. Please use Windows Media Player to play WAV format.

2. Please charge and connect the computer at OFF.

3. If the connected computer

cannot be recognized, you do not need to return good, contact customer service, 24-hour service

#### **Statement:**

Users must back up their data during use. The company is not responsible for the loss or damage of personal data caused by misoperation of software, hardware, product maintenance, battery replacement or other unexpected situations, and is not responsible for it. Liability for other indirect losses caused by this. At the same time, we cannot control the misunderstandings that users may cause in this manual. Therefore, the company will not be responsible for accidental damage that may occur during the use of this manual, and

will not be responsible for third-party claims caused by the use of the product. Be responsible for. (The local system software will occupy a part of the capacity space, and it is normal that there is a slight difference from the nominal capacity)

This product is only used for learning and training. Please strictly abide by the relevant national laws and do not do any illegal acts. The company does not make any commitments and responsibility for the consequences of illegal acts.

If you have any questions, please contact our after-sales service customer service in time, we will provide our customers with the best After-sales Service Guarantee, sincerely hope not to

give us bad rev, give us the opportunity to serve you, sincere thanks, We will definitely serve every customer well.

If you cannot scan the QR code, please send an email to contact customer service email to obtain an electronic version of the manual.

Send your order number and recorder model to the after-sales service mailbox, we will providing two-year after-sales guarantee, sincerely thanks